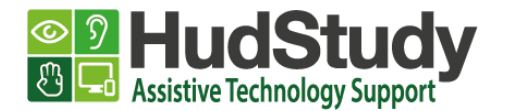

## A guide to making Brightspace quizzes more accessible.

We recommend that the [MS Edge Internet browser](https://www.microsoft.com/en-us/edge) is used when accessing Brightspace. MS Edge is available for PC, laptops, Macs, Chromebooks and tablets and [you can be downloaded Edge from here.](https://www.microsoft.com/en-us/edge) Simply select your device from the drop-down list.

Read aloud can be used to read the text on the page in **two** different ways:

1. Read aloud **ALL** the text on the page by right-clicking on the quiz and selecting **Read aloud.**

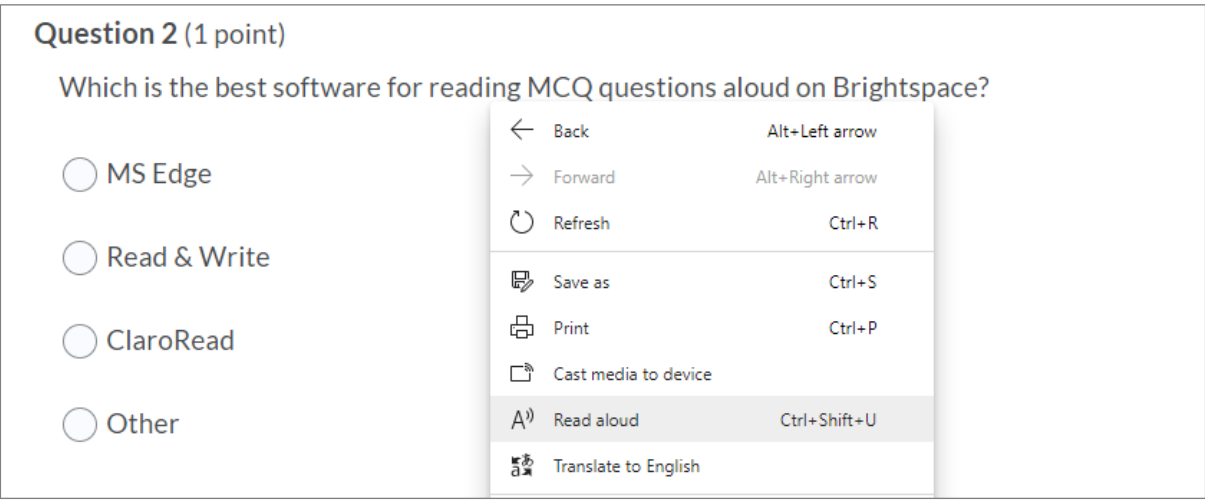

A toolbar will appear at the top of the page which includes the Play button, buttons to skip to the next or previous answer, and a button to adjust your Voice options. Voice options allow you to select from different voices as well as change the speed of the reader.

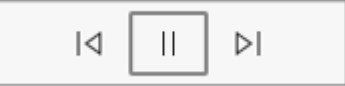

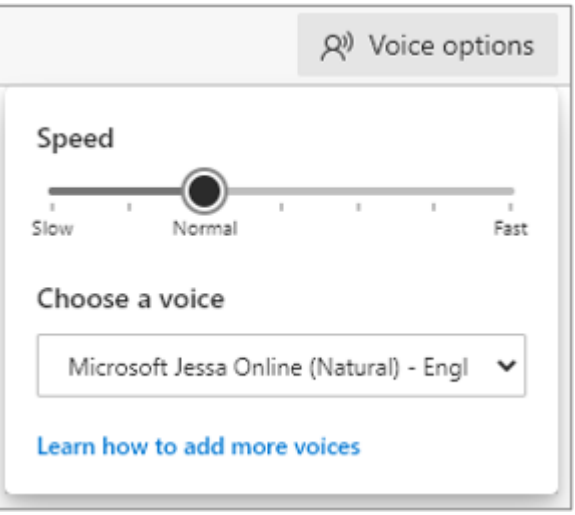

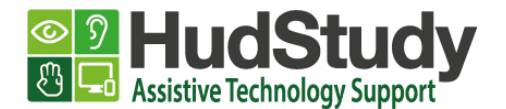

2. Read aloud **SELECTED** text on the page by highlighting the text you wish to listen to, right-clicking on it and selecting **Read aloud selection.**

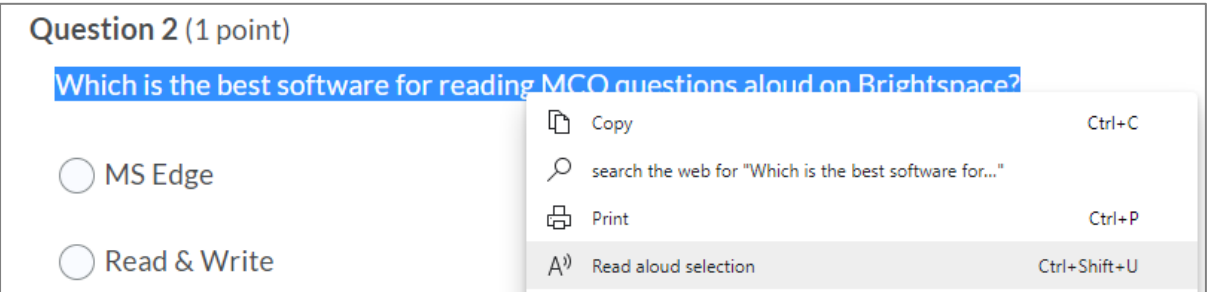

Read aloud highlights each word on the webpage as it's being read. To stop listening, select the **Pause** button or the **X** to close Read aloud.

## **Tips**

You can use the shortcut keys **Ctrt+Shift+U** to activate Read aloud.

To find out more you can visit the webpage [Use Learning Tools in the Edge browser.](https://support.microsoft.com/en-ie/office/use-learning-tools-in-the-edge-browser-78a7a17d-52e1-47ee-b0ac-eff8539015e1)

For further advice or support please email [hudstudy@hud.ac.uk.](mailto:hudstudy@hud.ac.uk.)